## **SHRINE 3.1.0 Chapter 9 - Configuring the SHRINE Data Steward**

To configure the Data Steward, you must first make sure that you have created a user with Data Steward privileges. To create a Data Steward, please follow the instructions here: [SHRINE 3.1.0 Chapter 8.2 - Setting Up the Data Steward User](https://open.catalyst.harvard.edu/wiki/display/SHRINE/SHRINE+3.1.0+Chapter+8.2+-+Setting+Up+the+Data+Steward+User)

Find the steward section in shrine.conf . This section governs how the data steward application behaves, including its ability to send audit emails to the Data Steward. Set valid email addresses in the 'From' and 'To' fields. Set the externalStewardBaseUrl to the URL your Data Steward should use for the data steward application. (The email contains a link to help easily start the audits.)

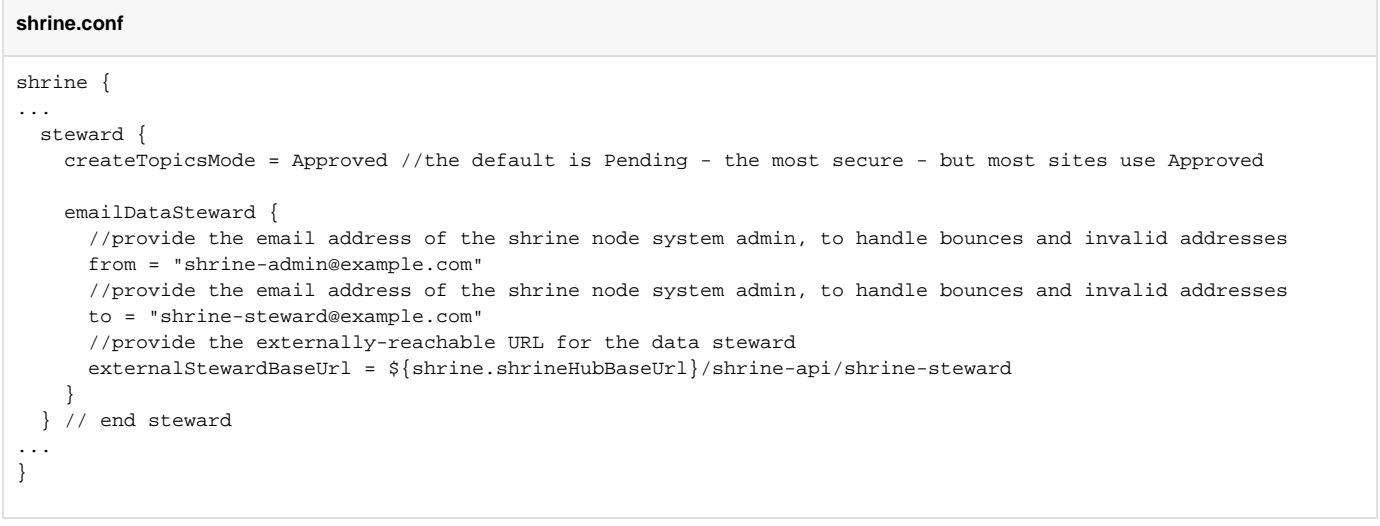

If you wish to not send emails, override the sendAuditEmails = false in this section. ⋒

SHRINE by default assumes it can send mail via smtp on localhost port 25. However, if your tomcat server cannot easily send email you may need to add an email{} section inside of the shrine{} section in shrine.conf. SHRINE sends emails from postfix on port 25 by default. SHRINE uses javaxmail internally. Any valid javaxmail configuration values should be supported by shrine.conf. Here is an example that uses AWS SES:

## **shrine.conf**

```
shrine {
...
   email {
    //add javax mail properties from https://www.tutorialspoint.com/javamail_api/javamail_api_smtp_servers.htm 
here
    javaxmail {
      mail {
        smtp {
           //for postfix on localhost
           //host = localhost
           //port = 25
           //for AWS SES - See http://docs.aws.amazon.com/ses/latest/DeveloperGuide/send-using-smtp-java.html
                   //comment out if you want to just use postfix over port 25
           host = email-smtp.us-east-1.amazonaws.com
          port = 25 transport.protocol = smtps
           auth = true
           starttls.enable = true
           starttls.required = true
        } 
      } 
     }//end javaxmail section
     //Must be set for AWS SES. See http://docs.aws.amazon.com/ses/latest/DeveloperGuide/send-using-smtp-java.
html
    authenticator {
      username = yourSESUsername
     }
   } //end email section
...
}
```
## **password.conf**

shrine.email.javaxmail.authenticator.password = yourSESPassword